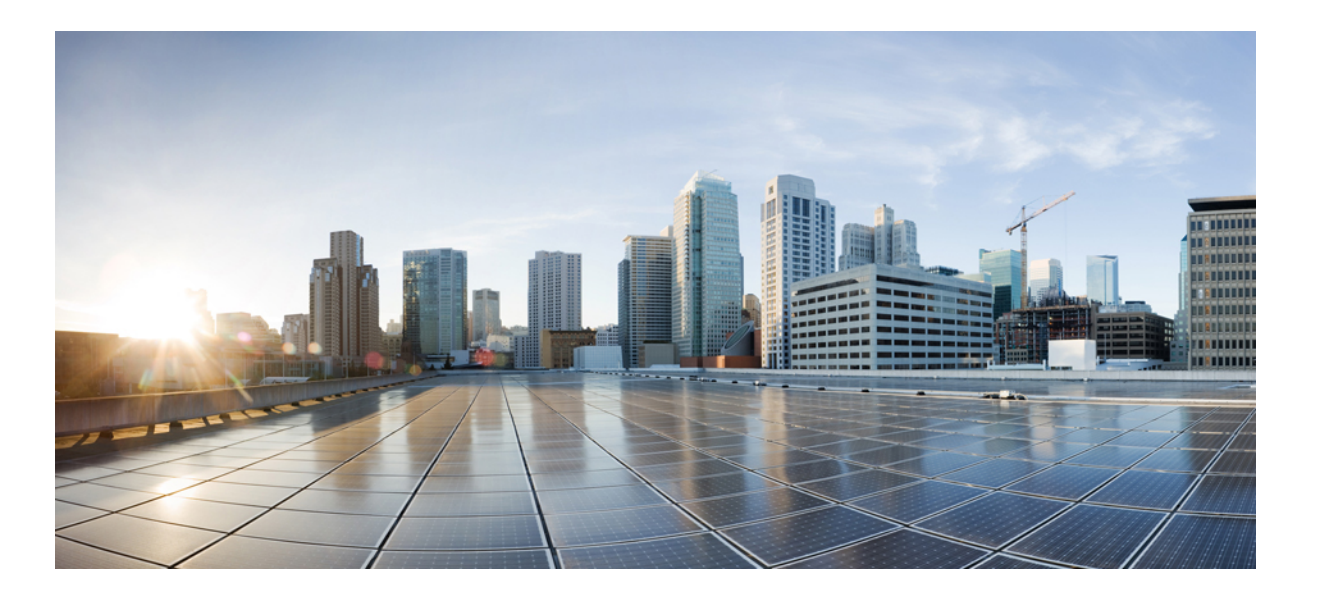

### **Cisco Unified SIP-Telefon 3905 – Benutzerhandbuch für Cisco Unified Communications Manager 10.0 (SIP)**

**Erste Veröffentlichung:** 17. Oktober 2013

### **Americas Headquarters**

Cisco Systems, Inc. 170 West Tasman Drive San Jose, CA 95134-1706 USA http://www.cisco.com Tel: 408 526-4000 800 553-NETS (6387) Fax: 408 527-0883

DIE IN DIESEM HANDBUCH AUFGEFÜHRTEN TECHNISCHEN DATEN UND INFORMATIONEN ZU DEN PRODUKTEN KÖNNEN OHNE VORHERIGE ANKÜNDIGUNG GEÄNDERT WERDEN. ALLE ANGABEN, INFORMATIONEN UND EMPFEHLUNGEN IN DIESEM HANDBUCH WURDEN IN DER ANNAHME ZUR VERFÜGUNG GESTELLT, DASS SIE KORREKT SIND. JEDE AUSDRÜCKLICHE ODER STILLSCHWEIGENDE GEWÄHRLEISTUNG IST JEDOCH AUSGESCHLOSSEN. DIE ALLEINIGE VERANTWORTUNG FÜR DIE ANWENDUNG DER PRODUKTE LIEGT BEI DEN BENUTZERN.

DIE SOFTWARELIZENZ UND BESCHRÄNKTE GEWÄHRLEISTUNG FÜR DASBEILIEGENDE PRODUKT SIND IM INFORMATIONSPAKET FÜR DAS PRODUKT ENTHALTEN UND WERDEN DURCH DIESE BEZUGNAHME IN DIE VORLIEGENDEN BESTIMMUNGEN EINGESCHLOSSEN. WENN SIE DIE SOFTWARELIZENZ ODER BESCHRÄNKTE GEWÄHRLEISTUNG NICHT FINDEN, WENDEN SIE SICH AN DEN ZUSTÄNDIGEN VERTRIEBSMITARBEITER VON CISCO.

Die folgenden Informationen beziehen sich auf die FCC-Konformität von Geräten der Klasse A: Dieses Gerät wurde getestet und erfüllt die Anforderungen für digitale Geräte der Klasse A gemäß Abschnitt 15 der FCC-Bestimmungen. Diese Anforderungen gewährleisten angemessenen Schutz gegen elektromagnetische Störungen, wenn das Gerät in einem gewerblichen Umfeld eingesetzt wird. Dieses Gerät erzeugt und verwendet Hochfrequenzsignale und kann diese abstrahlen. Wenn dieses Gerät nicht gemäß der Bedienungsanleitung installiert und betrieben wird, kann es Funkstörungen verursachen. Wenn dieses Gerät in einem Wohngebiet eingesetzt wird, verursacht es mit großer Wahrscheinlichkeit elektromagnetische Störungen. In einem solchen Fall muss der Benutzer die Störungen auf seine eigenen Kosten beheben.

Die folgenden Informationen beziehen sich auf die FCC-Konformität von Geräten der Klasse B: Dieses Gerät wurde getestet und erfüllt die Anforderungen für digitale Geräte der Klasse B gemäß Abschnitt 15 der FCC-Bestimmungen. Diese Anforderungen gewährleisten angemessenen Schutz gegen elektromagnetische Störungen im häuslichen Bereich. Dieses Gerät erzeugt und verwendet Hochfrequenzsignale und kann diese abstrahlen. Wenn dieses Gerät nicht gemäß den Anweisungen installiert und betrieben wird, kann es Funkstörungen verursachen. Es kann jedoch nicht in jedem Fall garantiert werden, dass bei ordnungsgemäßer Installation keine Störungen auftreten. Wenn das Gerät Störungen im Rundfunk- oder Fernsehempfang verursacht, was sich durch Aus- und Wiedereinschalten des Gerätes überprüfen lässt, versuchen Sie, die Störung durch eine der folgenden Maßnahmen zu beheben:

- Verändern Sie die Ausrichtung oder den Standort der Empfangsantenne.
- Erhöhen Sie den Abstand zwischen dem Gerät und dem Empfänger.
- Schließen Sie das Gerät an einen anderen Hausstromkreis an als den Empfänger.
- Wenden Sie sich an Ihren Händler oder einen qualifizierten Radio- und Fernsehtechniker.

Jegliche am Gerät vorgenommenen Änderungen oder Modifikationen, die nicht ausdrücklich von Cisco genehmigt wurden, können die FCC-Zulassung und das Nutzungsrecht des Benutzers am Gerät nichtig machen.

Die Implementierung der TCP-Headerkomprimierung durch Cisco ist eine Adaptation eines Programms, das von der University of California, Berkeley (UCB), USA, im Rahmen einer Public-Domain-Version des Betriebssystems UNIX entwickelt wurde. Alle Rechte vorbehalten. Copyright © 1981, Regents of the University of California, USA.

UNGEACHTET SONSTIGER GEWÄHRLEISTUNGEN WERDEN ALLE DOKUMENT- UND SOFTWAREDATEIEN DIESER ANBIETER WIE VORLIEGEND OHNE MÄNGELGEWÄHR BEREITGESTELLT. CISCO UND DIE ZUVOR GENANNTEN ANBIETER LEHNEN JEGLICHE GEWÄHRLEISTUNG AB, OB AUSDRÜCKLICH ODER STILLSCHWEIGEND, BEISPIELSWEISE GEWÄHRLEISTUNGEN DER MARKTGÄNGIGKEIT, DER EIGNUNG FÜR EINEN BESTIMMTEN ZWECK ODER DER NICHTVERLETZUNG VON RECHTEN DRITTER SOWIE GEWÄHRLEISTUNGEN, DIE AUS GESCHÄFTS-, NUTZUNGS- ODER HANDELSPRAKTIKEN ENTSTEHEN.

UNTER KEINEN UMSTÄNDEN HAFTEN CISCO ODER SEINE ZULIEFERER FÜR JEGLICHE INDIREKTEN, KONKRETEN, ZUFÄLLIGEN ODER FOLGESCHÄDEN, DARUNTER BEISPIELSWEISE ENTGANGENE GEWINNE ODER DATENVERLUSTE. DIE AUS DER VERWENDUNG ODER NICHTVERWENDBARKEIT DIESES HANDBUCHS ERWACHSEN, SELBST FÜR DEN FALL, DASS CISCO ODER SEINE ZULIEFERER AUF DIE MÖGLICHKEIT DERARTIGER SCHÄDEN HINGEWIESEN WURDEN.

Alle in diesem Dokument verwendete IP-Adressen (Internet Protocol) und Telefonnummern sind als Beispiele zu verstehen und beziehen sich nicht auf tatsächlich existierende Adressen und Telefonnummern. Die in diesem Dokument enthaltenen Beispiele, Befehlsausgaben, Netzwerktopologie-Diagramme und andere Abbildungen dienen lediglich zur Veranschaulichung. Die Verwendung tatsächlicher IP-Adressen oder Telefonnummern in diesem Zusammenhang ist zufällig und nicht beabsichtigt.

Cisco und das Cisco-Logo sind Marken oder eingetragene Marken der Cisco Systems, Inc. und/oder ihrer Partnerunternehmen in den USA und anderen Ländern. Eine Liste der Cisco-Marken finden Sie unter: <http://www.cisco.com/go/trademarks>. Erwähnte Marken anderer Anbieter sind das Eigentum ihrer jeweiligen Besitzer. Die Verwendung des Begriffs "Partner" impliziert keine gesellschaftsrechtliche Beziehung zwischen Cisco und anderen Unternehmen. (1110R)

© 2013 Cisco Systems, Inc. All rights reserved.

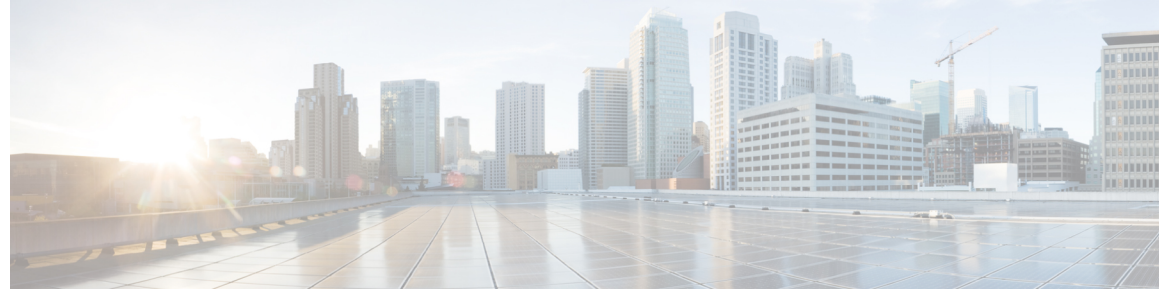

### **INHAL TSVERZEICHNIS**

### **Erste [Schritte](#page-4-0) 1**

[Barrierefreiheit](#page-4-1) **1**

[Telefonanschlüsse](#page-4-2) **1**

Tasten und [Hardware](#page-6-0) **3**

[Telefondisplay](#page-8-0) **5**

[Telefonstütze](#page-8-1) **5**

[Hörerstation](#page-9-0) einstellen **6**

#### **[Grundlegende](#page-12-0) Bedienung 9**

[Anrufe](#page-12-1) tätigen **9**

[Wahlwiederholung](#page-12-2) **9**

[Auslandsnummer](#page-12-3) wählen **9**

Anruf mit einem [Forced-Authorization-Code](#page-13-0) tätigen **10**

#### Anrufe [annehmen](#page-13-1) **10**

Anruf mit der Funktion ["Hook-Flash"](#page-13-2) annehmen 10

Anruf mit der Funktion ["Übernahme"](#page-14-0) annehmen 11

Anruf mit der Funktion ["Gruppenübernahme"](#page-14-1) annehmen 11

Auf eine [Anklopfbenachrichtigung](#page-15-0) reagieren **12**

```
Anrufe handhaben 12
```
Alle Anrufe [umleiten](#page-15-2) **12**

Anruf an eine andere Nummer [übergeben](#page-16-0) **13**

Vor der [Übergabe](#page-16-1) zwischen Anrufen wechseln **13**

Anruf halten (in die [Warteschleife](#page-16-2) stellen) **13**

Telefon [stummschalten](#page-17-0) **14**

### [Konferenz](#page-17-1) **14**

[Konferenz](#page-17-2) einrichten **14**

[Teilnehmer](#page-18-0) aus einer Konferenz entfernen **15**

[Telefoninformationen](#page-18-1) anzeigen **15**

Beim Cisco Unified [Communications-Selbsthilfeportal](#page-19-0) anmelden **16**

#### **[Anrufprotokoll](#page-20-0) 17**

[Anrufprotokoll](#page-20-1) anzeigen **17**

**[Voicemail](#page-22-0) 19**

Aus dem [Anrufprotokoll](#page-21-0) wählen **18**

[Voicemail-System](#page-22-1) personalisieren **19**

[Sprachnachrichten](#page-23-0) abhören **20**

**Erweiterte [Bedienung](#page-24-0) 21** [Anruffunktionen](#page-24-1) **21**

**[Benutzervoreinstellungen](#page-28-0) 25** [Klingelton](#page-28-1) ändern **25** [Leitungseinstellungen](#page-28-2) **25**

> [Stromausfall](#page-30-2) **27** [Externe](#page-30-3) Geräte **27**

**[Produktsicherheit](#page-30-0) 27**

**[Garantie](#page-34-0) 31**

Auf neue [Sprachnachrichten](#page-22-2) überprüfen **19**

Automatische [Anrufannahme](#page-24-2) **21** [Automatische](#page-24-3) Aufschaltung **21** [Gemeinsam](#page-24-4) genutzte Leitungen **21** [Paging-Signal](#page-25-0) an Telefone senden **22**

[Informationen](#page-30-1) zu Sicherheit und Leistung **27**

[Informationen](#page-31-1) zur Stromzufuhr **28**

Überblick zur [Cisco-Produktsicherheit](#page-32-2) **29**

[FCC-Konformitätserklärungen](#page-31-2) **28**

[Hardware-Garantie](#page-34-1) **31**

Leistung des kabellosen [Bluetooth-Headsets](#page-31-0) **28**

Erklärung zu Abschnitt 15.21 der [FCC-Bestimmungen](#page-31-3) **28**

Erklärung zu den [FCC-Bestimmungen](#page-32-0) zur Strahlenbelastung **29**

[Geltungsbedingungen](#page-34-1) für die von Cisco gewährte beschränkte einjährige

Erklärung zu den [FCC-Bestimmungen](#page-32-1) für Empfänger und digitale Geräte der Klasse B **29**

 **Cisco Unified SIP-Telefon 3905 – Benutzerhandbuch für Cisco Unified Communications Manager 10.0 (SIP)**

<span id="page-4-0"></span>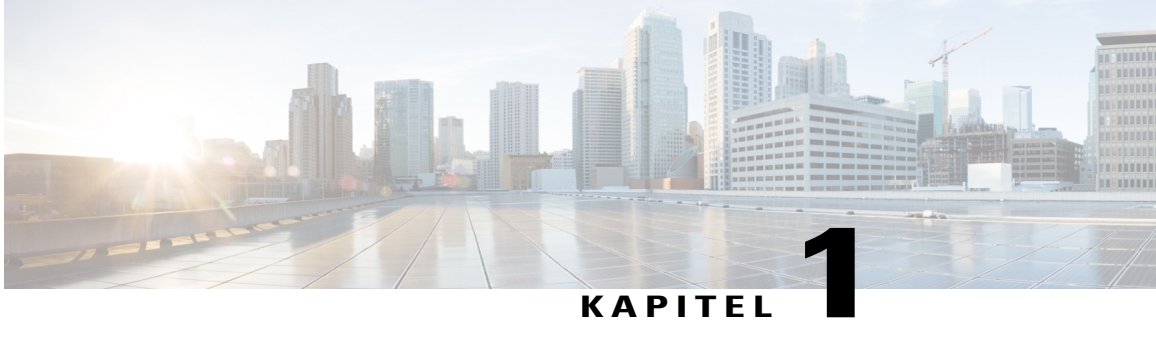

# **Erste Schritte**

- [Barrierefreiheit,](#page-4-1) Seite 1
- [Telefonanschlüsse,](#page-4-2) Seite 1
- Tasten und [Hardware,](#page-6-0) Seite 3
- [Telefondisplay,](#page-8-0) Seite 5
- [Telefonstütze,](#page-8-1) Seite 5
- [Hörerstation](#page-9-0) einstellen, Seite 6

# <span id="page-4-1"></span>**Barrierefreiheit**

Das Cisco Unified SIP-Telefon 3905 bietet Barrierefreiheit für sehbehinderte, blinde sowie hörgeschädigte und in ihrer Bewegungsfreiheit eingeschränkte Personen.

[http://www.cisco.com/en/US/docs/voice\\_ip\\_comm/cuipph/all\\_models/accessibility/english/user/guide/access\\_](http://www.cisco.com/en/US/docs/voice_ip_comm/cuipph/all_models/accessibility/english/user/guide/access_3905.html) [3905.html](http://www.cisco.com/en/US/docs/voice_ip_comm/cuipph/all_models/accessibility/english/user/guide/access_3905.html)

Weitere Informationen zur Barrierefreiheit finden Sie auch auf der folgenden Cisco-Webseite:

<http://www.cisco.com/web/about/responsibility/accessibility/index.html>

## <span id="page-4-2"></span>**Telefonanschlüsse**

Schließen Sie Ihr Telefon gemäß der folgenden Abbildung an das Netzwerk an.

 $\mathbf l$ 

 $\mathbf I$ 

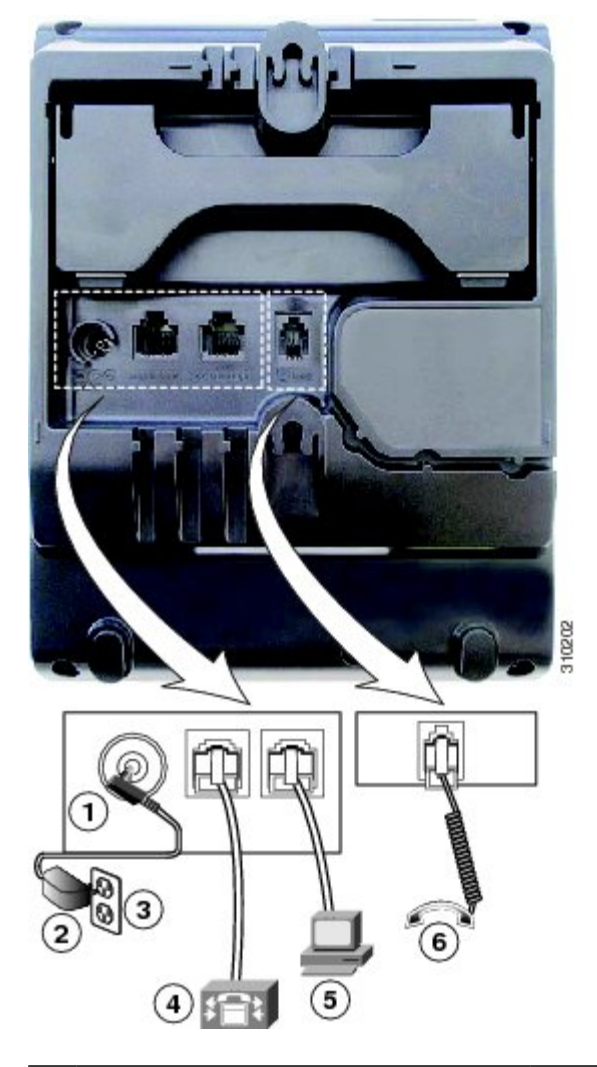

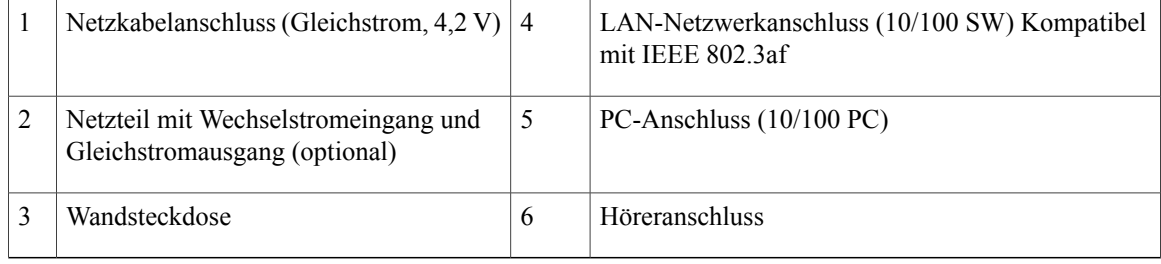

 $\mathbf I$ 

# <span id="page-6-0"></span>**Tasten und Hardware**

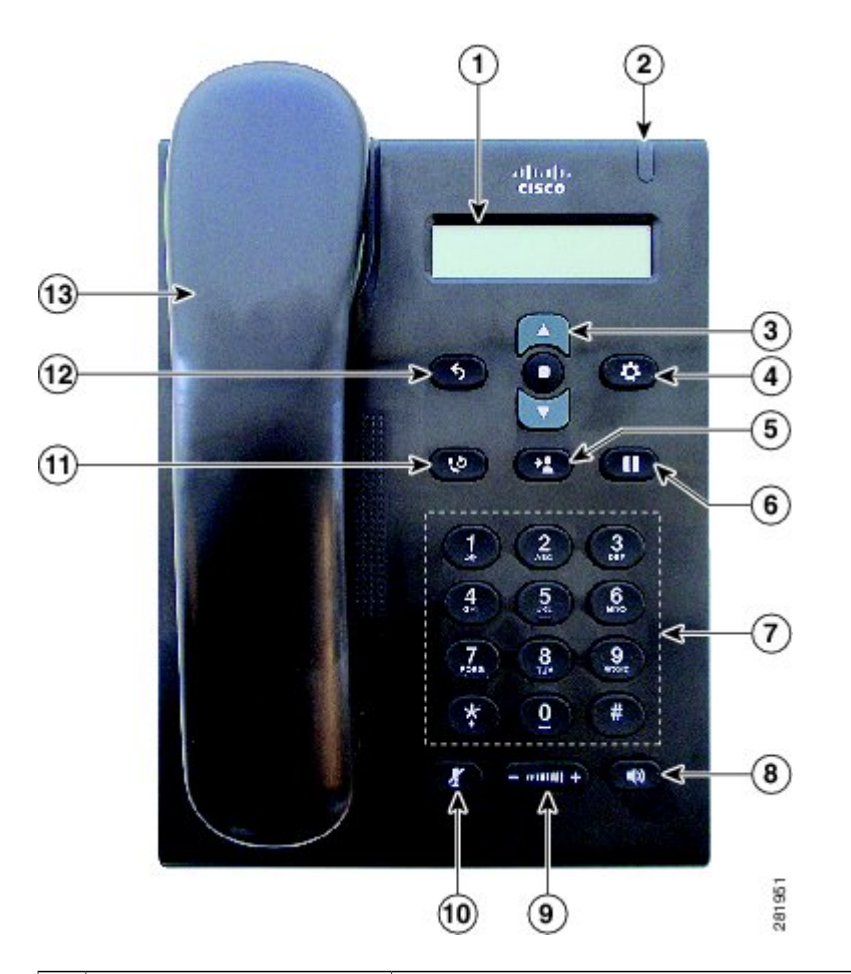

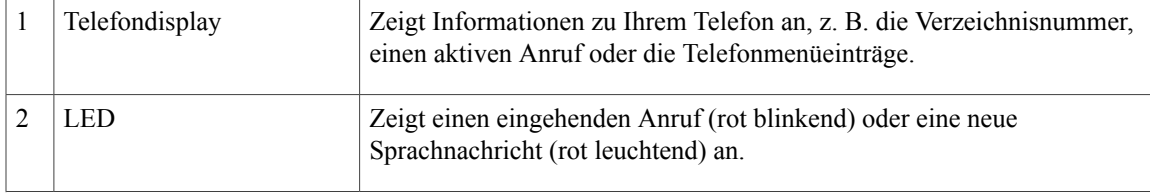

I

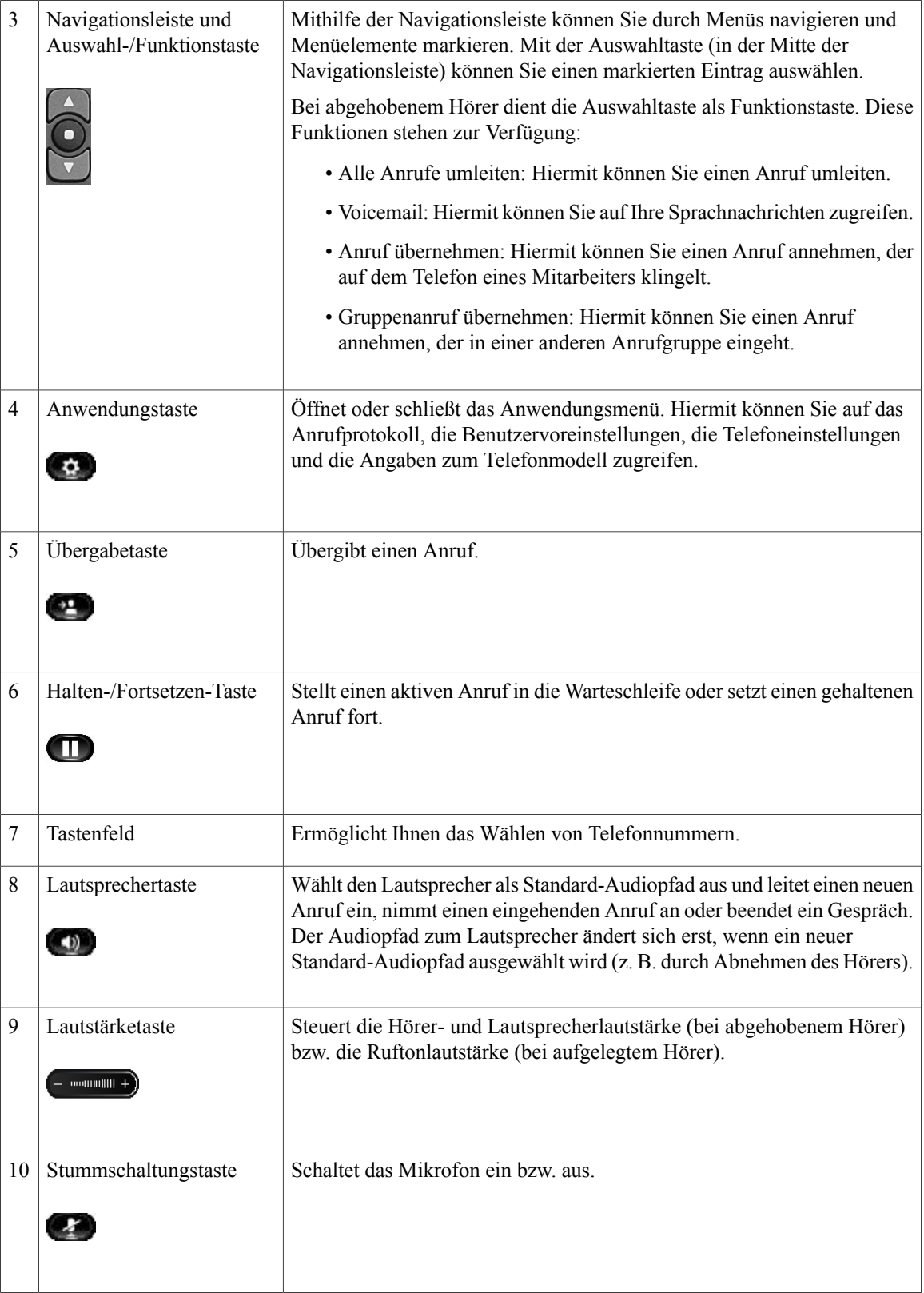

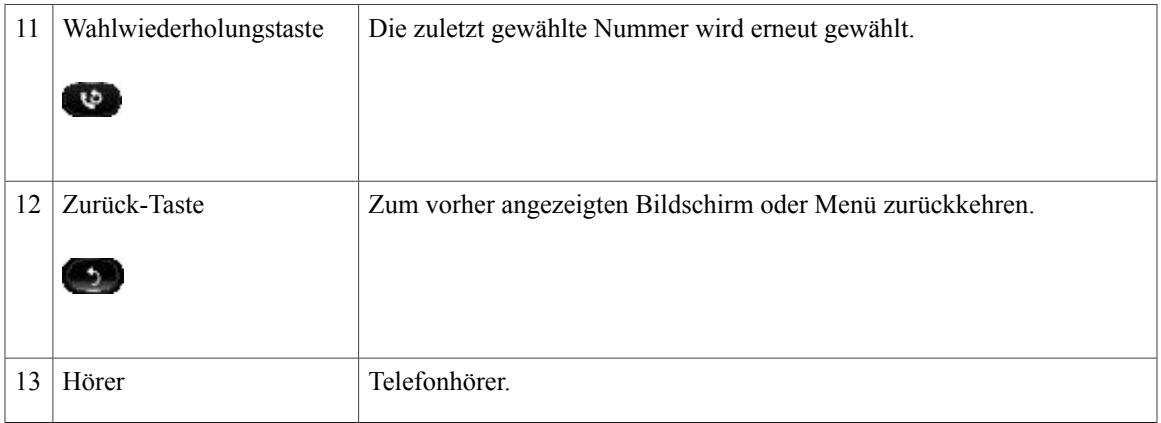

# <span id="page-8-0"></span>**Telefondisplay**

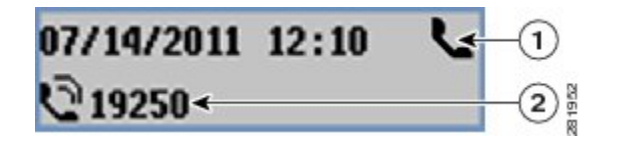

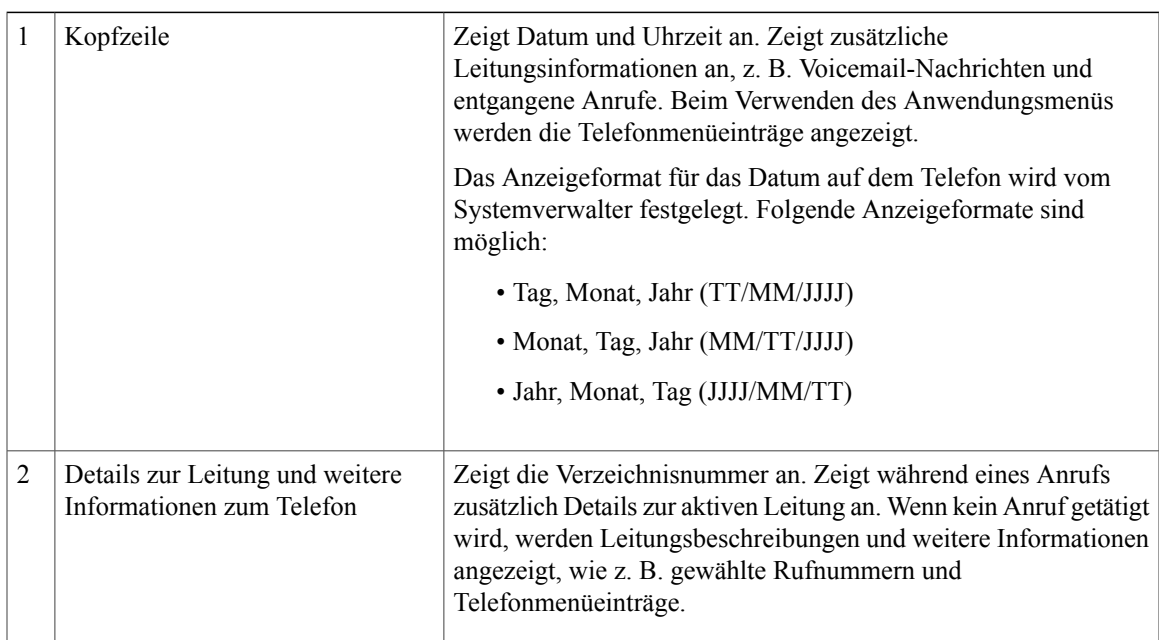

# <span id="page-8-1"></span>**Telefonstütze**

Г

Das Cisco Unified IP-Telefon 3905 ist mit einer einklappbaren Telefonstütze ausgestattet. Bei ausgeklappter Telefonstütze ist der Sichtwinkel auf das Telefon steiler.

I

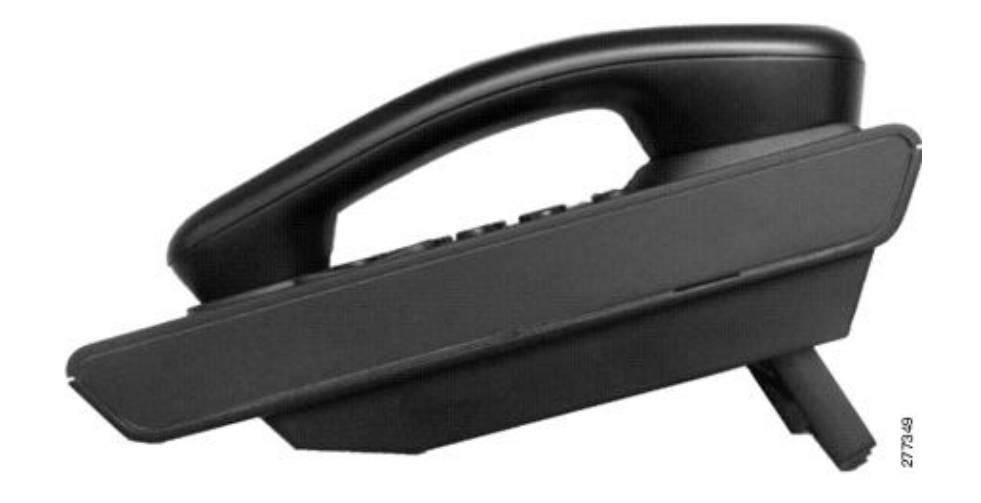

# <span id="page-9-0"></span>**Hörerstation einstellen**

Bei einem an der Wand befestigten Telefon muss die Hörerstation möglicherweise eingestellt werden, damit der Hörer nicht aus seiner Halterung rutscht.

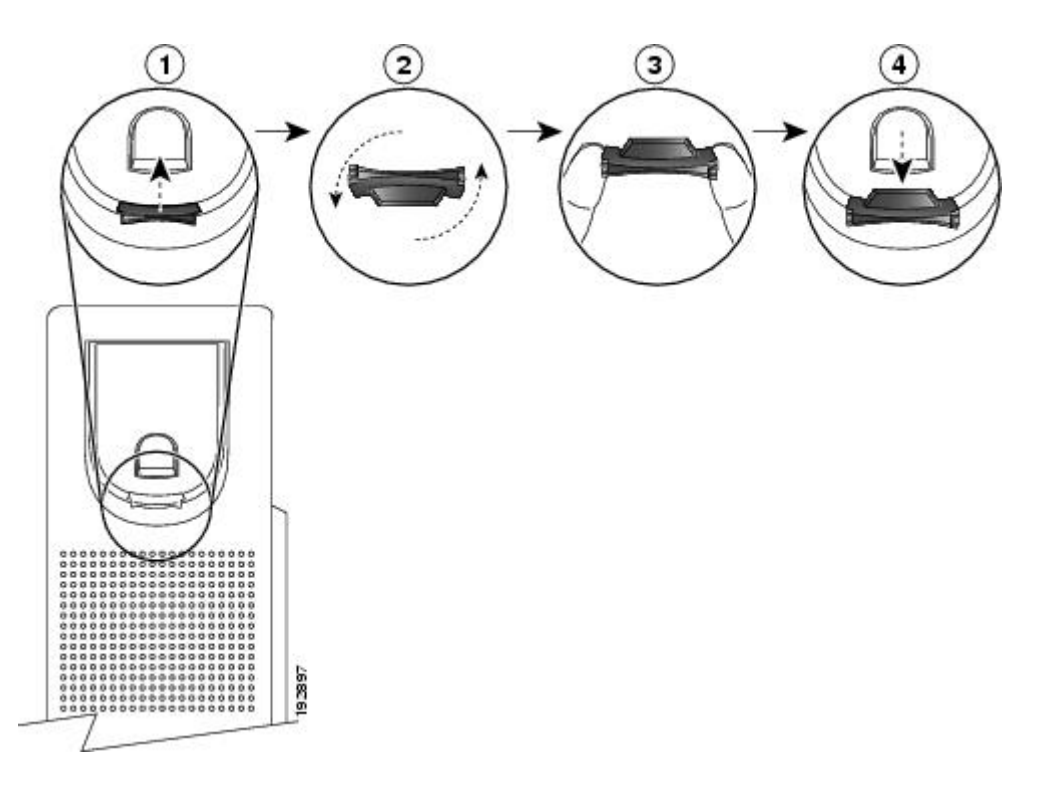

 $\mathbf I$ 

### **Verfahren**

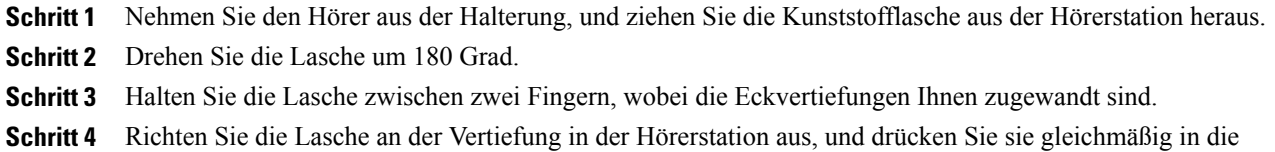

Vertiefung. Auf der Oberseite der umgedrehten Lasche ragt ein kleiner Vorsprung heraus.

**Schritt 5** Legen Sie den Hörer wieder in die Hörerstation.

I

<span id="page-12-0"></span>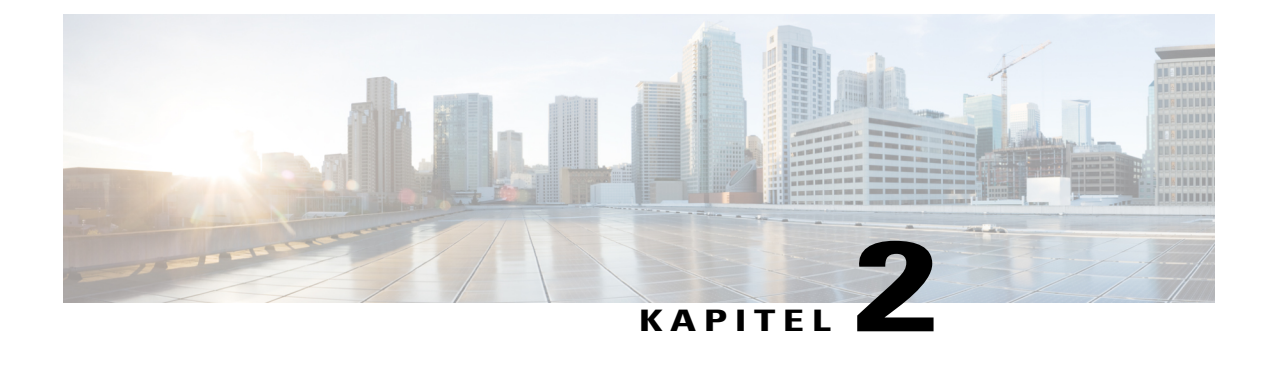

# **Grundlegende Bedienung**

- Anrufe [tätigen,](#page-12-1) Seite 9
- Anrufe [annehmen,](#page-13-1) Seite 10
- Auf eine [Anklopfbenachrichtigung](#page-15-0) reagieren, Seite 12
- Anrufe [handhaben,](#page-15-1) Seite 12
- Telefon [stummschalten,](#page-17-0) Seite 14
- [Konferenz,](#page-17-1) Seite 14
- [Telefoninformationen](#page-18-1) anzeigen, Seite 15
- Beim Cisco Unified [Communications-Selbsthilfeportal](#page-19-0) anmelden, Seite 16

## <span id="page-12-2"></span><span id="page-12-1"></span>**Anrufe tätigen**

### **Wahlwiederholung**

Die Wahlwiederholungsfunktion ermöglicht es Ihnen, durch Drücken der Wahlwiederholungstaste die zuletzt gewählte Telefonnummer erneut zu wählen.

### **Verfahren**

Drücken Sie die Wahlwiederholungstaste **(b)**, um eine Nummer erneut zu wählen. Sie können diese Taste sowohl bei abgehobenem als auch bei aufgelegtem Hörer drücken.

### <span id="page-12-3"></span>**Auslandsnummer wählen**

Beim Wählen mit Pluszeichen drücken Sie die Taste "\*" mindestens eine Sekunde lang, um bei internationalen Anrufen ein Pluszeichen ("+") als erste Ziffer einer Telefonnummer zu wählen. Dies gilt nur für das Wählen mit abgehobenem Hörer.

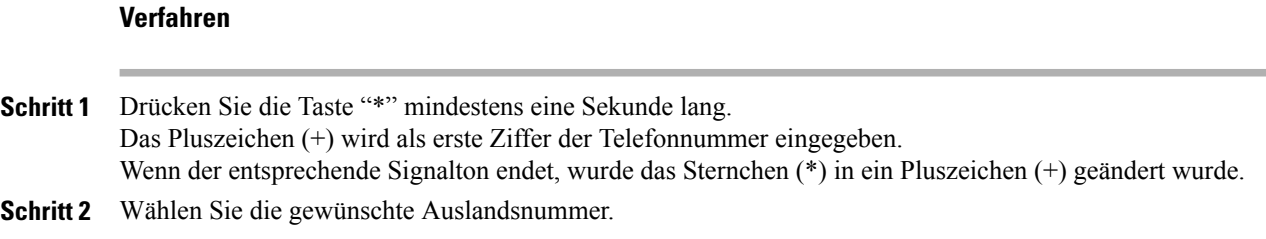

### <span id="page-13-0"></span>**Anruf mit einem Forced-Authorization-Code tätigen**

Ihr Telefon unterstützt Forced-Authorization-Codes (FAC), mit denen der Systemverwalter die Berechtigung zum Anrufen verwalten kann. Die Codes erhalten Sie von Ihrem Systemverwalter. Wenn die Funktion für Forced-Authorization-Codes aktiviert ist, müssen Sie einen gültigen Autorisierungscode eingeben, damit der Anruf verbunden wird.

#### **Verfahren**

**Schritt 1** Wählen Sie eine Nummer.

**Schritt 2** Geben Sie nach dem Ton den Forced-Authorization-Code (FAC) ein.

## <span id="page-13-1"></span>**Anrufe annehmen**

Mit der Funktion "Annehmen" können Sie den Anruf annehmen, der als erster auf einer Leitung Ihres Telefons eingegangen ist, einschließlich Anrufen vom Typ "Halten zurücksetzen" und "Anruf parken" zurücksetzen". Eingehende Anrufe haben immer Priorität vor Anrufen vom Typ "Halten zurücksetzen" und "Anruf parken zurücksetzen".

Wenn ein Anruf eingeht, wird auf dem Telefondisplay ein Benachrichtigungsfenster (Anrufhinweis) angezeigt. Der Anrufhinweis bleibt für eine fest eingestellte Zeit sichtbar. Wenn ein eingehender Anruf von einem anderen Telefon umgeleitet wurde, werden Sie möglicherweise im Anrufhinweis zusätzlich darüber informiert, dass es sich um einen umgeleiteten Anruf handelt.

Zum Filtern der eingehenden Anrufe können Sie benutzerdefinierte Leitungsfilter verwenden. Sie können bis zu 20 benutzerdefinierte Leitungsfilter erstellen oder die voreingestellten Filter verwenden.

Weitere Informationen hierzu erhalten Sie vom Systemverwalter.

### <span id="page-13-2"></span>**Anruf mit der Funktion "Hook-Flash" annehmen**

Mit der Hook-Flash-Funktion können Sie Funktionen auf Ihrem Telefon aktivieren, indem Sie einmal kurz die Gabeltaste des Telefons drücken und dann wieder loslassen.

#### **Verfahren**

Drücken Sie kurz die "Hook-Flash"-Taste, um den Anruf anzunehmen.

## <span id="page-14-0"></span>Anruf mit der Funktion "Übernahme" annehmen

Mit der Funktion "Anrufübernahme" können Sie einen Anruf, der auf dem Telefon eines Kollegen eingeht, auf Ihr Telefon umleiten und dort annehmen. Diese Funktion können Sie beispielsweise nutzen, wenn Sie gemeinsam mit Kollegen für die Bearbeitung von Anrufen zuständig sind.

Mit der Funktion "Übernahme" können Sie einen Anruf übernehmen, der auf einem anderen Telefon innerhalb Ihrer Anrufübernahmegruppe läutet.

Wenn mehrere Anrufe gleichzeitig eingehen, wird der älteste (zuerst eingegangene) Anruf durchgestellt.

Der Systemverwalter richtet die Anrufübernahmegruppe, in der Sie sich befinden, und die Anrufübernahmetasten abhängig von Ihren Anrufbearbeitungsanforderungen und Ihrer Arbeitsumgebung ein.

#### **Verfahren**

- **Schritt 1** Drücken Sie die **Funktionstaste**.
- **Schritt 2** Verwenden Sie zum Blättern und Auswählen von **Übernahme** die **Navigationsleiste**.
- **Schritt 3** Drücken Sie die **Funktionstaste**, um einen läutenden Anruf innerhalb Ihrer Anrufübernahmegruppe an Ihr Telefon durchzustellen.
- **Schritt 4** Nehmen Sie den Hörer ab, um den Anruf zu verbinden.

### <span id="page-14-1"></span>Anruf mit der Funktion "Gruppenübernahme" annehmen

Mit der Gruppenübernahme können Sie einen Anruf auf einem Telefon annehmen, das sich nicht in Ihrer Anrufübernahmegruppe befindet, indem Sie eine von Ihrem Systemverwalter bereitgestellte Gruppenübernahmenummer verwenden.

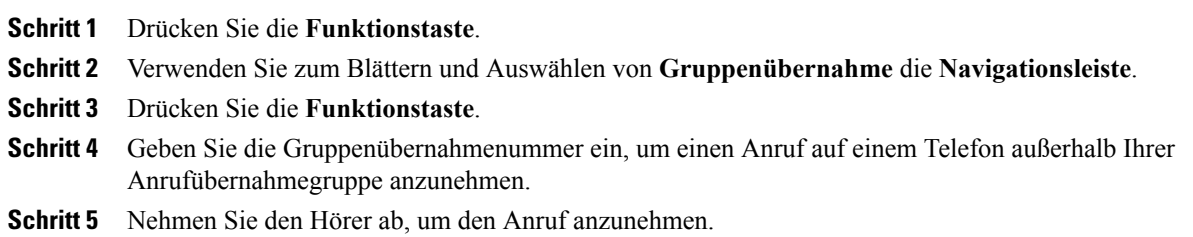

## <span id="page-15-0"></span>**Auf eine Anklopfbenachrichtigung reagieren**

Die Anklopffunktion weist Sie während eines Gesprächs wie folgt darauf hin, dass ein neuer Anruf auf Ihrem Telefon eingeht:

- Anklopfton (ein Signalton)
- Anzeige des zweiten eingehenden Anrufs auf dem Telefondisplay

#### **Verfahren**

Drücken Sie zum Annehmen des läutenden Anrufs die **Halten/Fortsetzen**-Taste .

Das Telefon stellt den ersten Anruf automatisch in die Warteschleife und verbindet Sie mit dem eingehenden Anruf.

## <span id="page-15-2"></span><span id="page-15-1"></span>**Anrufe handhaben**

### **Alle Anrufe umleiten**

Mit der Funktion "Alle Anrufe umleiten" können Sie die auf Ihrem Telefon eingehenden Anrufe an eine andere Nummer umleiten. "Alle Anrufe umleiten" gilt für alle eingehenden Anrufe.

Sie können die Funktion "Alle Anrufe umleiten" direkt auf Ihrem Telefon einrichten. Wenn Sie die Funktion "Alle Anrufe umleiten" per Fernzugriff aufrufen möchten, rufen Sie das Selbsthilfeportal auf.

Wenn Sie von Ihrem Telefon aus Anrufe umleiten, geben Sie die Zielrufnummer für die Rufumleitung genauso ein, wieSie auf Ihrem Telefon wählen würden. GebenSie beispielsweise ggf. eine Nummer für die Amtsholung oder die Vorwahl ein.

Wenn Sie den Hörer abnehmen, ertönt ein Bestätigungston für die Anrufumleitung, während die Rufumleitung aktiv ist. Die visuelle Bestätigung wird deaktiviert, sobald die Rufumleitung aufgehoben wird.

#### **Verfahren**

- **Schritt 1** Drücken Sie die **Funktionstaste**.
- **Schritt 2** Verwenden Sie zum Blättern und Auswählen von **Alle Anrufe umleiten** die Navigationsleiste.
- **Schritt 3** Drücken Sie die **Funktionstaste**.
- Schritt 4 Warten Sie auf den Bestätigungston, und geben Sie dann die Telefonnummer ein, an die Ihre Anrufe umgeleitet werden sollen.

Solange die Funktion aktiviert ist, wird auf dem Display eine visuelle Bestätigung angezeigt.

**Schritt 5** Wiederholen Sie Schritt 1–2, um die Rufumleitung zu beenden.

#### **Verwandte Themen**

Beim Cisco Unified [Communications-Selbsthilfeportal](#page-19-0) anmelden, auf Seite 16

### <span id="page-16-0"></span>**Anruf an eine andere Nummer übergeben**

Mithilfe der Übergabefunktion können Sie einen verbundenen Anruf von Ihrem Telefon an eine andere Nummer weiterleiten.

- Sie können einen einzelnen Anruf an eine andere, von Ihnen angegebene Nummer umleiten.
- Sie können zwei Anrufe miteinander verbinden (ohne selbst in der Leitung zu bleiben).

#### **Verfahren**

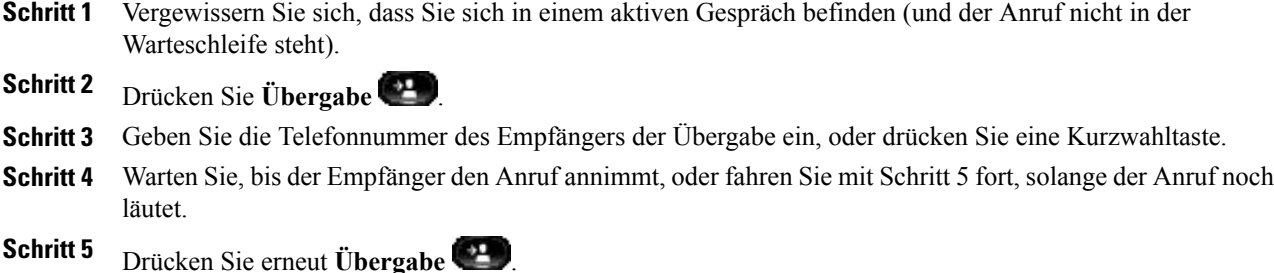

## <span id="page-16-1"></span>**Vor der Übergabe zwischen Anrufen wechseln**

Nachdem Sie eine Verbindung mit dem Empfänger der Übergabe hergestellt haben, können Sie vor der Übergabe eines Anrufs an diesen Teilnehmer die Halten/Fortsetzen-Taste drücken, um zwischen den beiden Anrufen zu wechseln. Dies ermöglicht Ihnen, mit jedem Teilnehmer einzeln zu sprechen, bevorSie den Anruf übergeben.

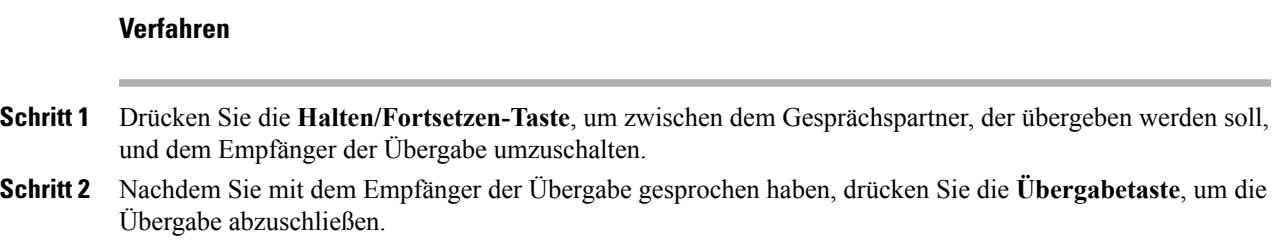

## <span id="page-16-2"></span>**Anruf halten (in die Warteschleife stellen)**

Mit der Haltefunktion können Sie einen aktiven Anruf in die Warteschleife stellen.

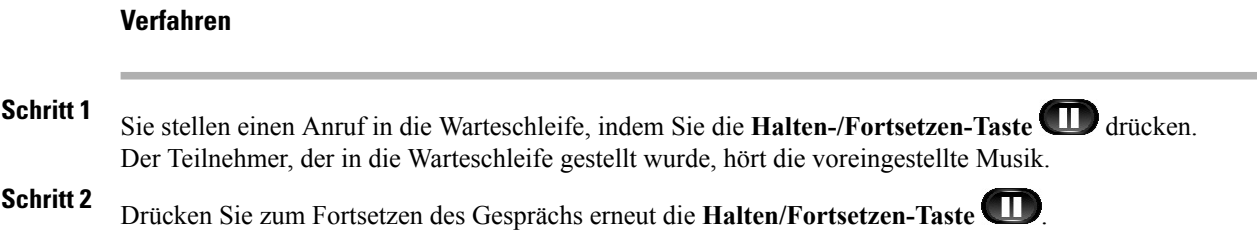

## <span id="page-17-0"></span>**Telefon stummschalten**

Mit der Stummschaltfunktion können Sie die Audioeingabe für den Hörer, das Headset und den Lautsprecher blockieren, sodass Sie andere Gesprächsteilnehmer hören können, während diese Sie jedoch nicht hören können.

#### **Verfahren**

**Schritt 1** Drücken Sie Stumm **(22)**, um die Stummschaltung zu aktivieren. **Schritt 2** Drücken Sie **Stumm** erneut, um die Stummschaltung zu deaktivieren.

## <span id="page-17-1"></span>**Konferenz**

Die Konferenzfunktion ermöglicht Ihnen, mit mehreren Teilnehmern gleichzeitig ein Gespräch zu führen. Wenn Sie mit einem Teilnehmer verbunden sind, können Sie mithilfe der Konferenzfunktion die Nummer eines anderen Teilnehmers wählen und diesen zum Anruf hinzufügen. Sie können einzelne Teilnehmer aus der Konferenz entfernen, sofern Ihr Telefon diese Funktion unterstützt.

Sie können eine Konferenz mit der Hook-Flash-Funktion auf dem Telefon einrichten. An einer Konferenz können bis zu drei Personen teilnehmen. Mit der Hook-Flash-Funktion können Sie einen Teilnehmer aus einer Konferenz entfernen. Die Konferenz wird beendet, wenn alle Teilnehmer aufgelegt haben.

### <span id="page-17-2"></span>**Konferenz einrichten**

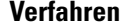

**Schritt 1** Vergewissern Sie sich, dass Sie sich in einem aktiven Gespräch befinden (und der Anruf nicht in der Warteschleife steht). **Schritt 2** Drücken Sie die Gabeltaste, lassen Sie sie wieder los, und warten Sie, bis das Freizeichen ertönt. **Schritt 3** Wählen Sie die Nummer des Teilnehmers. **Schritt 4** (optional) Warten Sie, bis der Empfänger den Anruf annimmt.

Sie können auch mit Schritt 5 fortfahren, solange der Anruf noch läutet.

**Schritt 5** Drücken Sie die Gabeltaste erneut, und lassen Sie sie wieder los. Daraufhin beginnt die Konferenz.

### <span id="page-18-0"></span>**Teilnehmer aus einer Konferenz entfernen**

Teilnehmer können nur vom Konferenzleiter entfernt werden.

### **Verfahren**

**Schritt 1** Vergewissern Sie sich, dass Sie sich in einer Konferenz befinden. **Schritt 2** Drücken Sie die Gabeltaste, und lassen Sie sie wieder los. Der Teilnehmer, der der Konferenz zuletzt beigetreten ist, wird nun aus der Konferenz entfernt.

# <span id="page-18-1"></span>**Telefoninformationen anzeigen**

Mit der Option "Telefoninfo." können Sie die folgenden Informationen zu Ihrem Telefonmodell anzeigen:

- Modellnummer
- MAC-Adresse
- Anwendungs-Software-ID
- Boot-Software-ID
- Seriennummer
- IP-Adresse
- Aktiver Server
- Standby-Server

### **Verfahren**

**Schritt 1** Drücken Sie **Anwendungen** .

**Schritt 2** Wählen Sie **Telefoninfo.**

Schritt 3 Drücken Sie Zurück, um zur Anzeige "Anwendungen" zurückzukehren.

## <span id="page-19-0"></span>**Beim Cisco Unified Communications-Selbsthilfeportal anmelden**

Ihr Telefon ist ein Netzwerkgerät, das mit anderen Netzwerkgeräten innerhalb des Unternehmens, z. B. mit Ihrem Computer, Daten austauschen kann. Sie können sich über Ihren Computer beim Cisco Unified Communications-Selbsthilfeportal anmelden und von dort auf Funktionen, Einstellungen und Dienste für Ihr Telefon zugreifen. Sie können beispielsweise die Sprache des Telefondisplays einstellen, Dienste einrichten, Einträge im persönlichen Adressbuch hinzufügen oder Namenwahlcodes einrichten.

Um auf Optionen wie die Kurzwahl oder das persönliche Adressbuch zugreifen zu können, müssen Sie sich zunächst anmelden, und nach der Verwendung des Portals müssen Sie sich abmelden.

In einigen Fällen können Sie auch ohne Anmeldung auf das Cisco Unified Communications-Selbsthilfeportal zugreifen. Weitere Informationen hierzu erhalten Sie von Ihrem Systemverwalter.

Weitere Informationen zur Verwendung des Portals finden Sie im *Benutzerhandbuch für das Cisco Unified Communications-Selbsthilfeportal* unter [http://www.cisco.com/en/US/products/sw/voicesw/ps556/products\\_](http://www.cisco.com/en/US/products/sw/voicesw/ps556/products_user_guide_list.html) [user\\_guide\\_list.html.](http://www.cisco.com/en/US/products/sw/voicesw/ps556/products_user_guide_list.html)

- **Schritt 1** Von Ihrem Systemverwalter erhalten Sie die URL für das Portal, eine Benutzer-ID sowie ein Standardkennwort. Die URL für das Portal lautet üblicherweise http://<IP-Adresse oder Hostname>/ucmuser.
- **Schritt 2** Öffnen Sie auf Ihrem Computer einen Webbrowser, und geben Sie die URL ein.
- **Schritt 3** Wenn Sie zum Bestätigen der Sicherheitseinstellungen aufgefordert werden, wählen Sie **Ja** oder **Zertifikat installieren**.
- **Schritt 4** Geben Sie im Feld "Benutzername" Ihre Benutzer-ID ein.
- **Schritt 5** Geben Sie im Feld "Kennwort" Ihr Kennwort ein.
- **Schritt 6** Wählen Sie **Anmelden**.
- **Schritt 7** Wählen Sie **Abmelden**, um sich abzumelden.

<span id="page-20-0"></span>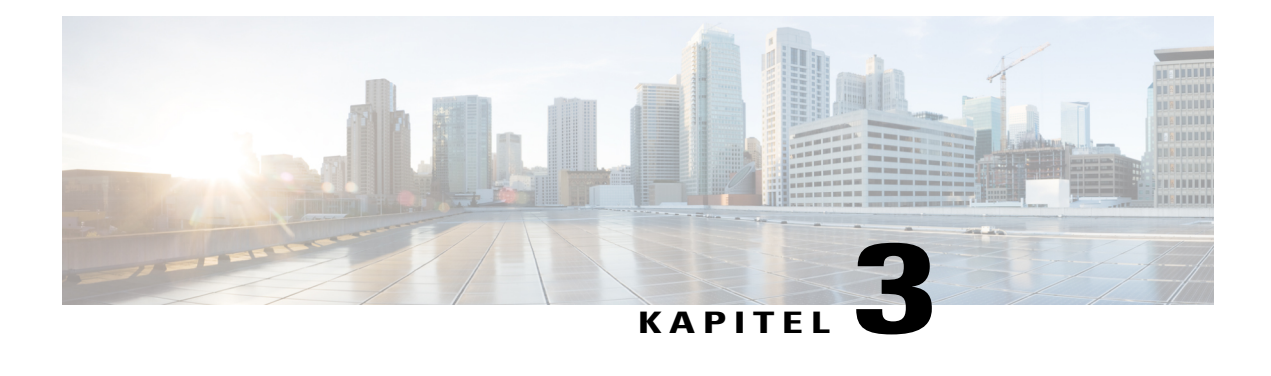

# **Anrufprotokoll**

Im Anrufprotokoll können Sie Informationen zu den letzten 50 Anrufen auf Ihrem Telefon einsehen. Die Anrufe werden in folgende Kategorien unterteilt:

- Entgangen: Listet die letzten 50 entgangenen Anrufe auf.
- Angenommen: Listet die letzten 50 angenommenen Anrufe auf.
- Gewählt: Listet die letzten 50 gewählten Anrufe auf.
- Alle: Listet die letzten 50 Anrufe auf, d. h. entgangene, angenommene und getätigte Anrufe.

Der Typ des Anrufs wird mit einem Anrufsymbol kennzeichnet. Die Anrufer-ID wird zusammen mit dem Anrufsymbol angezeigt. Wenn die Anrufer-ID nicht verfügbar ist, wird die Telefonnummer angezeigt. Wenn die Telefonnummer nicht verfügbar ist, wird "Unbekannt" angezeigt. Alle Anrufprotokolleinträge werden nach Datum und Uhrzeit sortiert (neueste zuerst).

Sie können eine Nummer auch direkt aus dem Anrufprotokoll heraus wählen.

- [Anrufprotokoll](#page-20-1) anzeigen, Seite 17
- Aus dem [Anrufprotokoll](#page-21-0) wählen, Seite 18

## <span id="page-20-1"></span>**Anrufprotokoll anzeigen**

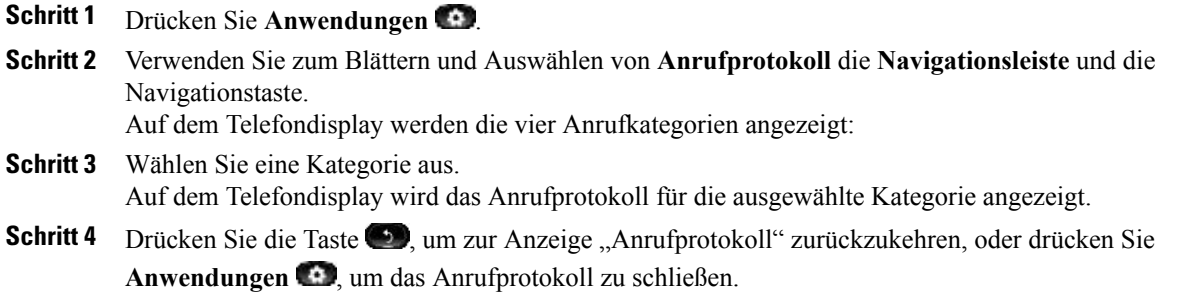

T

# <span id="page-21-0"></span>**Aus dem Anrufprotokoll wählen**

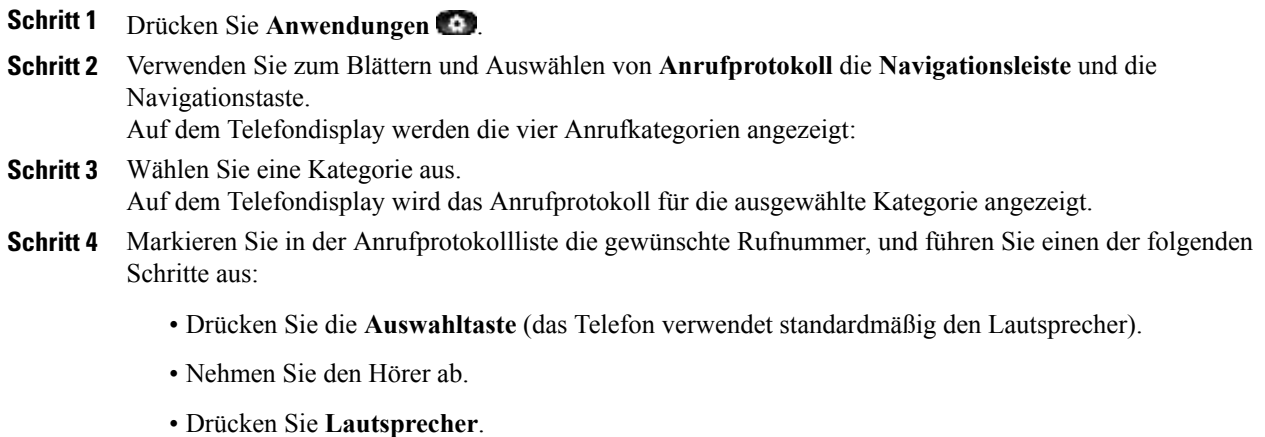

<span id="page-22-0"></span>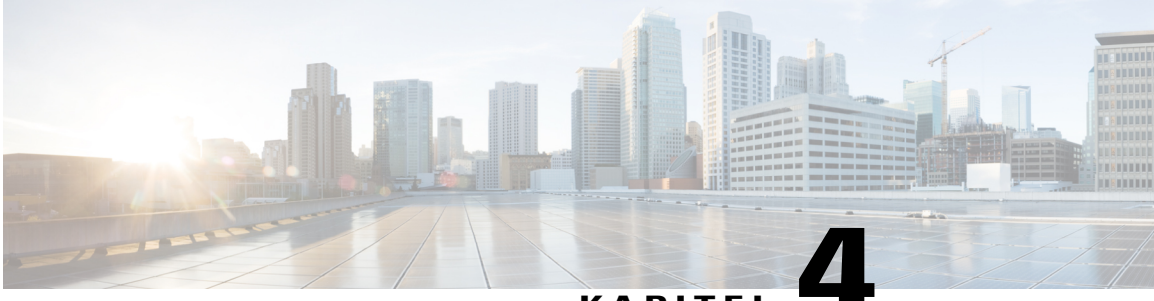

### **KAPITEL 4**

# **Voicemail**

Sprachnachrichten werden in Ihrem Voicemail-System gespeichert. Ihr Unternehmen legt fest, welches Voicemail-System von Ihrem Telefon verwendet wird.

Informationen zu den von Ihrem Voicemail-Dienst unterstützten Befehlen finden Sie in der Benutzerdokumentation zum Voicemail-Dienst.

- [Voicemail-System](#page-22-1) personalisieren, Seite 19
- Auf neue [Sprachnachrichten](#page-22-2) überprüfen, Seite 19
- [Sprachnachrichten](#page-23-0) abhören, Seite 20

## <span id="page-22-1"></span>**Voicemail-System personalisieren**

### **Verfahren**

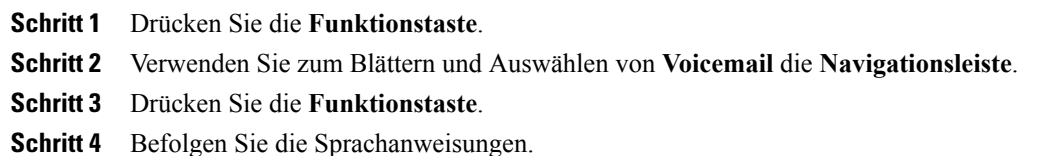

## <span id="page-22-2"></span>**Auf neue Sprachnachrichten überprüfen**

### **Verfahren**

**Schritt 1** Achten Sie auf die folgenden visuellen Anzeigen:

• Eine leuchtende rote LED am Telefon. Die Nachrichtenanzeige-LED können Sie über das Selbsthilfeportal einrichten.

- Nachrichtensymbol auf einer Leitung.
- **Schritt 2** Beim Tätigen eines Anrufs über Hörer oder Lautsprecher ertönt ein unterbrochenes Rufzeichen (sofern verfügbar). Das unterbrochene Rufzeichen ist leitungsspezifisch. Es ertönt nur auf der Leitung, auf der neue Sprachnachrichten eingegangen sind. Sie können die Signaltöne für wartende Nachrichten über das Selbsthilfeportal einrichten.

## <span id="page-23-0"></span>**Sprachnachrichten abhören**

#### **Verfahren**

**Schritt 1** Drücken Sie die **Funktionstaste**.

**Schritt 2** Verwenden Sie zum Blättern und Auswählen von **Voicemail** die **Navigationsleiste**.

**Schritt 3** Drücken Sie die **Funktionstaste**.

**Schritt 4** Befolgen Sie die Sprachanweisungen.

<span id="page-24-0"></span>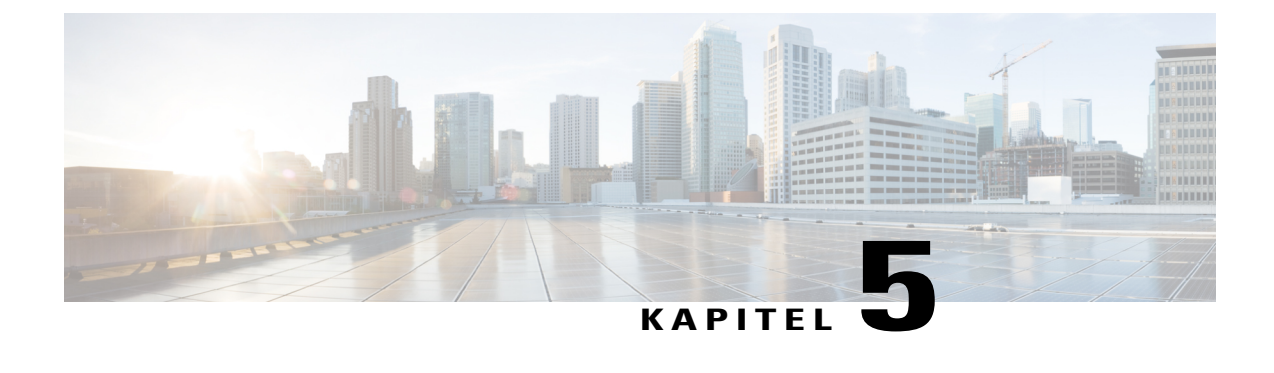

# **Erweiterte Bedienung**

• [Anruffunktionen,](#page-24-1) Seite 21

## <span id="page-24-2"></span><span id="page-24-1"></span>**Anruffunktionen**

In diesem Abschnitt werden einige der für Sie verfügbaren erweiterten Anruffunktionen beschrieben.

### **Automatische Anrufannahme**

Bei aktivierter automatischer Anrufannahme nimmt das Telefon eingehende Anrufe automatisch nach einem Klingeln an.

#### **Automatische Anrufannahme mit dem Lautsprecher**

Ihr Systemverwalter kann die automatische Anrufannahme so konfigurieren, dass sie mit dem Lautsprecher verwendet werden kann.

Für die automatische Anrufannahme mit aktiviertem Lautsprecher muss der Hörer aufgelegtsein. Anderenfalls läuten die Anrufe normal und müssen manuell angenommen werden.

### <span id="page-24-4"></span><span id="page-24-3"></span>**Automatische Aufschaltung**

Wenn die automatische Aufschaltung konfiguriert ist, können Sie sich automatisch auf einen Anruf auf der gemeinsam genutzten Leitung aufschalten.

Beispiel: Wenn Sie in einem System mit einer gemeinsam genutzten Leitung den Hörer abheben und auf dieser Leitung bereits ein Gespräch geführt wird, können Sie sich automatisch auf den Anruf aufschalten.

### **Gemeinsam genutzte Leitungen**

Gemeinsam genutzte Leitungen ermöglichen Ihnen die Verwendung einer einzigen Telefonnummer für mehrere Telefone.

Sie können z. B. eine gemeinsam genutzte Leitung verwenden, wenn Sie für mehrere Telefone nur eine Telefonnummer verwenden oder Anrufe gemeinsam mit Kollegen oder im Auftrag eines Vorgesetzten bearbeiten.

Ein Beispiel: Angenommen, Sie verwenden eine Leitung gemeinsam mit einem Kollegen.

- Wenn auf der gemeinsam genutzten Leitung ein Anruf eingeht, geschieht Folgendes:
	- Ihr Telefon klingelt, und die LED am Telefon blinkt gelb.
	- Das Telefon Ihres Kollegen klingelt, und die LED am Telefon blinkt gelb.
- Wenn Sie den Anruf annehmen, geschieht Folgendes:
	- Auf dem Telefondisplay wird ein Verbindungssymbol für den gemeinsamen Anruf angezeigt.
	- Auf dem Telefondisplay des Mitarbeiters wird ein "Extern verbunden"-Symbol für den gemeinsamen Anruf angezeigt.

Wenn die automatische Aufschaltung aktiviert ist, können Sie sich automatisch auf einen Anruf aufschalten, indem Sie den Hörer abnehmen oder einen neuen Anruf tätigen.

- Wenn Sie den Anruf in die Warteschleife stellen, geschieht Folgendes:
	- Auf dem Telefondisplay wird das "Gehalten"-Symbol für den gemeinsamen Anruf angezeigt.
	- Auf dem Telefondisplay des Mitarbeiters wird das "Anruf extern gehalten"-Symbol für den gemeinsamen Anruf angezeigt.

Ihr Kollege kann den Anruf annehmen.

## <span id="page-25-0"></span>**Paging-Signal an Telefone senden**

Mit der Paging-Funktion können Sie eine unidirektionale Audionachricht an eine festgelegte Gruppe von Telefonen senden. Jedes Telefon im Ruhezustand in der festgelegten Gruppe nimmt den Anruf automatisch im Lautsprechermodus entgegen. Wenn der Paging-Anruf abgeschlossen ist und Sie auflegen, wechseln alle Telefone wieder in den Ruhezustand.

Der Systemverwalter legt fest, ob Sie diese Funktion nutzen können.

#### **Bevor Sie beginnen**

- Der Systemverwalter hat eine Paging-Nummer konfiguriert.
- Auf Ihrem Telefon ist die Singlewire InformaCast-Software installiert. Weitere Informationen hierzu erhalten Sie vom Systemverwalter.

### **Verfahren**

**Schritt 1** Wählen Sie die Paging-Nummer. Auf den Telefonen, die den Anruf entgegennehmen, wird die Anrufer-ID des Telefons angezeigt, von dem die Paging-Nachricht ausgeht.

 $\mathbf{I}$ 

**Schritt 2** Sagen Sie Ihre Nachricht durch.

**Schritt 3** Legen Sie auf.

I

<span id="page-28-0"></span>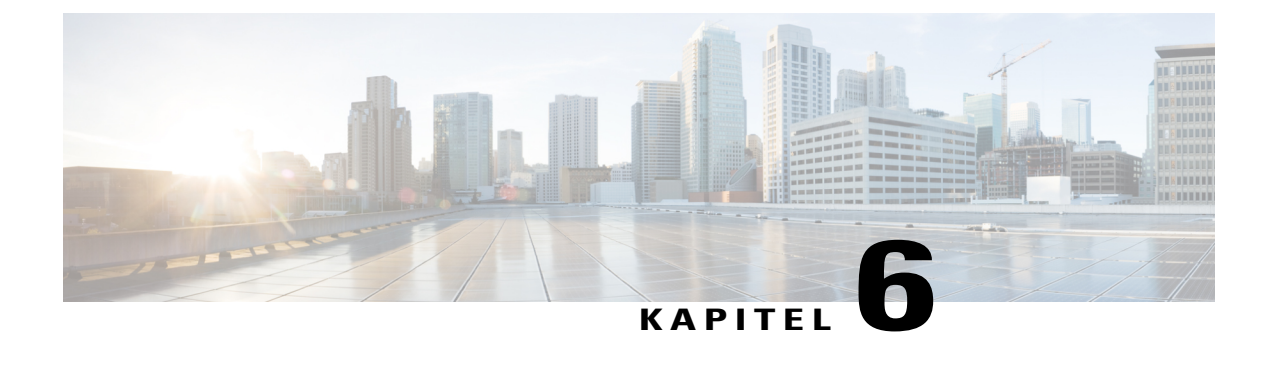

## **Benutzervoreinstellungen**

- [Klingelton](#page-28-1) ändern, Seite 25
- [Leitungseinstellungen,](#page-28-2) Seite 25

## <span id="page-28-1"></span>**Klingelton ändern**

Sie können einstellen, wie ein eingehender Anruf auf dem Telefon signalisiert werden soll. Außerdem können Sie die Klingeltonlautstärke für das Telefon einstellen.

#### **Verfahren**

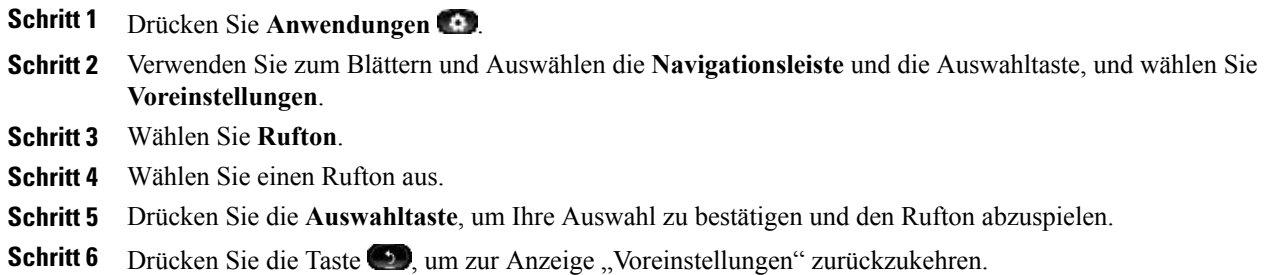

## <span id="page-28-2"></span>**Leitungseinstellungen**

Leitungseinstellungen gelten für eine bestimmte Telefonleitung (Verzeichnisnummer) auf Ihrem Telefon. Die Leitungseinstellungen können die Anrufweiterleitung, visuelle und akustische Signale für wartende Nachrichten, Sprachnachrichtenanzeigen, Ruftonmuster und weitere leitungsspezifische Einstellungen umfassen.

Die Leitungseinstellungen können Sie über das Cisco Unified Communications-Selbsthilfeportal ändern. Weitere Informationen hierzu finden Sie im *Cisco Unified Communications-Selbsthilfeportal-Benutzerhandbuch* unter [http://www.cisco.com/en/US/products/sw/voicesw/ps556/products\\_user\\_guide\\_list.html.](http://www.cisco.com/en/US/products/sw/voicesw/ps556/products_user_guide_list.html)

 $\mathbf I$ 

<span id="page-30-0"></span>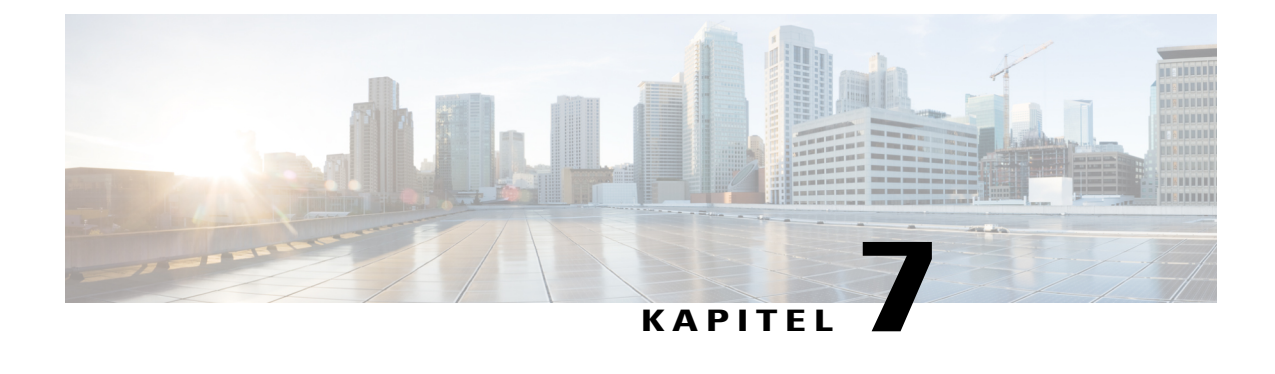

# **Produktsicherheit**

- [Informationen](#page-30-1) zu Sicherheit und Leistung, Seite 27
- [FCC-Konformitätserklärungen,](#page-31-2) Seite 28
- Überblick zur [Cisco-Produktsicherheit,](#page-32-2) Seite 29

## <span id="page-30-2"></span><span id="page-30-1"></span>**Informationen zu Sicherheit und Leistung**

### **Stromausfall**

Stromausfälle und andere Geräte können die Funktion Ihres Cisco IP-Telefons beeinträchtigen.

Die Verfügbarkeit der Notfalldienste auf dem Telefon ist nur dann gewährleistet, wenn das Telefon mit Strom versorgt ist. Bei einem Stromausfall können Notrufnummern erst nach Wiederherstellung der Stromzufuhr gewählt werden. Bei einer Unterbrechung der Stromversorgung oder bei einem Stromausfall müssen Sie das Gerät möglicherweise zurücksetzen oder neu konfigurieren, um Notrufnummern wählen zu können.

### <span id="page-30-3"></span>**Externe Geräte**

Es empfiehlt sich, qualitativ hochwertige externe Geräte (Headsets, Kabel, Stecker usw.) zu verwenden, die gegen unerwünschte Hochfrequenz- (HF) und Niederfrequenzsignale (NF) abgeschirmt sind.

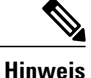

Nicht alle IP-Telefonieprodukte von Cisco unterstützen externe Geräte, Kabel und Stecker. Weitere Informationen hierzu finden Sie in der Dokumentation zu Ihrem Telefon.

Je nach der Qualität dieser Geräte und deren Abstand zu anderen Geräten, wie beispielsweise Mobiltelefonen oder Funkgeräten, kann trotzdem ein geringes Rauschen auftreten. In diesen Fällen empfiehlt Cisco eine oder mehrere der folgenden Maßnahmen:

- Vergrößern Sie den Abstand zwischen dem externen Gerät und der HF- oder NF-Signalquelle.
- Verlegen Sie die Anschlusskabel des externen Geräts in einem möglichst großen Abstand zur HF- oder NF-Signalquelle.
- Verwenden Sie für das externe Gerät abgeschirmte Kabel oder Kabel mit hochwertiger Abschirmung und hochwertigen Anschlusssteckern.
- Kürzen Sie das Anschlusskabel des externen Geräts.
- Führen Sie die Kabel des externen Geräts durch einen Ferritkern oder eine ähnliche Vorrichtung.

Cisco kann keine Garantie für die Leistung von externen Geräten, Kabeln und Steckern übernehmen.

**Vorsicht**

Verwenden Sie in EU-Ländern ausschließlich externe Lautsprecher, Mikrofone und Headsets, die der EU-Richtlinie 89/336/EWG voll entsprechen.

### <span id="page-31-0"></span>**Leistung des kabellosen Bluetooth-Headsets**

Die Cisco IP-Telefone unterstützen die Bluetooth-Technologie der Klasse 2, sofern die Headsets Bluetooth unterstützen. Bluetooth ermöglicht kabellose Verbindungen mit geringer Bandbreite innerhalb einer Reichweite von zehn Metern. Die bestmögliche Leistung wird bei einer Reichweite von ein bis zwei Metern erzielt. Sie können bis zu fünf Headsets anschließen, aber standardmäßig wird nur das zuletzt angeschlossene Headset verwendet.

Da es zu Störungen durch andere Geräte kommen kann, empfiehlt Cisco, keine anderen 802.11b/g-Geräte, Bluetooth-Geräte, Mikrowellen oder größere Metallgegenstände in der Nähe des kabellosen Headsets aufzustellen.

Ein kabelloses Bluetooth-Headset funktioniert auch dann, wenn essich nicht in direkterSichtlinie zum Telefon befindet. Einige Hindernisse wie Wände, Türen oder Störungen durch andere elektronische Geräte können sich jedoch nachteilig auf die Verbindung auswirken.

### <span id="page-31-2"></span><span id="page-31-1"></span>**Informationen zur Stromzufuhr**

Schließen Sie das Cisco IP-Telefon über ein CAT-5e-Ethernet-Kabel an Ihr LAN an, um alle Funktionen des Cisco IP-Telefons nutzen zu können. Wenn Ihr Ethernet-Port PoE-fähig (Power over Ethernet) ist, kann die Stromzufuhr des Cisco IP-Telefons über den LAN-Port erfolgen. Verlängern Sie das LAN-Ethernet-Kabel nicht über das Gebäude hinaus.

## <span id="page-31-3"></span>**FCC-Konformitätserklärungen**

Die FCC (Federal Communications Commission, US-amerikanische Zulassungsbehörde für Kommunikationsgeräte) fordert Konformitätserklärungen zu:

### **Erklärung zu Abschnitt 15.21 der FCC-Bestimmungen**

Jegliche am Gerät vorgenommenen Änderungen oder Modifikationen, die nicht ausdrücklich von der für die Konformität verantwortlichen Partei genehmigt wurden, können das Nutzungsrecht des Benutzers am Gerät hinfällig machen.

### <span id="page-32-0"></span>**Erklärung zu den FCC-Bestimmungen zur Strahlenbelastung**

Dieses Gerät entspricht den von der FCC festgelegten Grenzwerten für die Strahlenbelastung in einer nicht kontrollierten Umgebung. Endbenutzer müssen bei der Nutzung bestimmte Anweisungen beachten, um die Bestimmungen zur Strahlenbelastung zu erfüllen. Die Strahlungsquelle sollte sich mindestens 20 cm von Ihrem Körper entfernt befinden und darf nicht in der Nähe von oder in Verbindung mit Antennen oder anderen Sendern betrieben werden.

### <span id="page-32-1"></span>**Erklärung zu den FCC-Bestimmungen für Empfänger und digitale Geräte der Klasse B**

Dieses Gerät wurde getestet und erfüllt die Anforderungen für digitale Geräte der Klasse B gemäß Abschnitt 15 derFCC-Bestimmungen. Diese Anforderungen gewährleisten angemessenenSchutz gegen elektromagnetische Störungen im häuslichen Bereich. Dieses Gerät erzeugt und verwendet Funksignale und kann diese abstrahlen. Wenn dieses Gerät nicht gemäß den Anweisungen installiert und betrieben wird, kann es Funkstörungen verursachen. Es kann jedoch nicht in jedem Fall garantiert werden, dass bei ordnungsgemäßer Installation keine Störungen auftreten.

Wenn das Gerät Störungen beim Rundfunk- oder Fernsehempfang verursacht, was durch vorübergehendes Ausschalten des Gerätes überprüft werden kann, versuchen Sie, die Störung durch eine der folgenden Maßnahmen zu beheben:

- Verändern Sie die Ausrichtung oder den Aufstellungsort der Empfangsantenne.
- Erhöhen Sie den Abstand zwischen dem Gerät und dem Empfänger.
- Schließen Sie das Gerät an einen anderen Hausstromkreis an als den Empfänger.
- Wenden Sie sich an Ihren Händler oder einen qualifizierten Radio- und Fernsehtechniker.

# <span id="page-32-2"></span>**Überblick zur Cisco-Produktsicherheit**

Dieses Produkt enthält Verschlüsselungsfunktionen und unterliegt den jeweils geltenden Gesetzen in Bezug auf Import, Export, Weitergabe und Einsatz des Produkts. Die Bereitstellung von Verschlüsselungsprodukten durch Cisco gewährt Dritten nicht das Recht, die Verschlüsselungsfunktionen zu importieren, zu exportieren, weiterzugeben oder zu nutzen. Importeure, Exporteure, Vertriebshändler und Anwendersind für die Einhaltung der geltenden Gesetze verantwortlich. Durch die Verwendung dieses Produkts erklären Sie, alle geltenden Gesetze und Vorschriften einzuhalten. Wenn Sie die geltenden Gesetze nicht einhalten können, müssen Sie das Produkt umgehend zurückgeben.

Weitere Angaben zu den Exportbedingungen der USA finden Sie unter [http://www.bis.doc.gov/index.php/](http://www.bis.doc.gov/index.php/regulations/export-administration-regulations-ear) [regulations/export-administration-regulations-ear.](http://www.bis.doc.gov/index.php/regulations/export-administration-regulations-ear)

 $\mathbf I$ 

T

<span id="page-34-0"></span>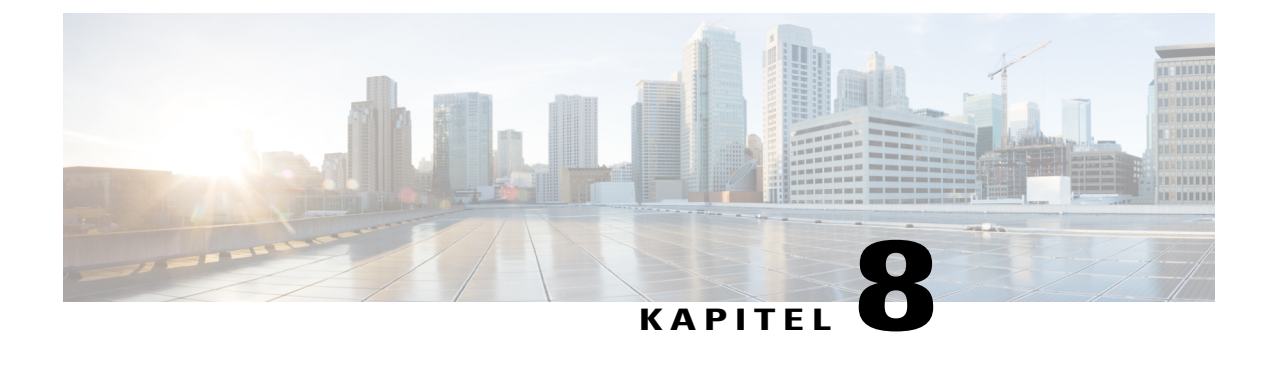

# **Garantie**

• [Geltungsbedingungen](#page-34-1) für die von Cisco gewährte beschränkte einjährige Hardware-Garantie, Seite 31

# <span id="page-34-1"></span>**Geltungsbedingungen für die von Cisco gewährte beschränkte einjährige Hardware-Garantie**

Für die Hardware-Garantie und die Dienstleistungen, die Sie während der Garantiefrist in Anspruch nehmen können, gelten besondere Bedingungen.

Die vollständige Garantieerklärung mit den Garantie- und Lizenzbestimmungen für Cisco-Software ist auf Cisco.com unter folgender URL verfügbar: <http://www.cisco.com/go/hwwarranty>.

 $\mathbf I$